# **Amazon Alexa登録**

※事前にAmazonアカウントでログインが必要です。 ※Alexaスキルでの操作にはSADIOT LOCK Hubが必要です。

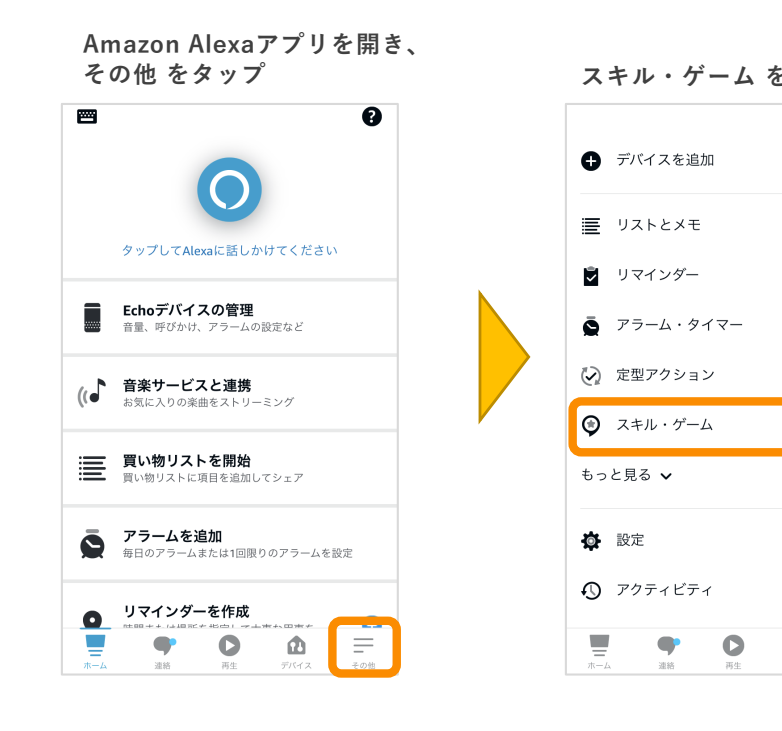

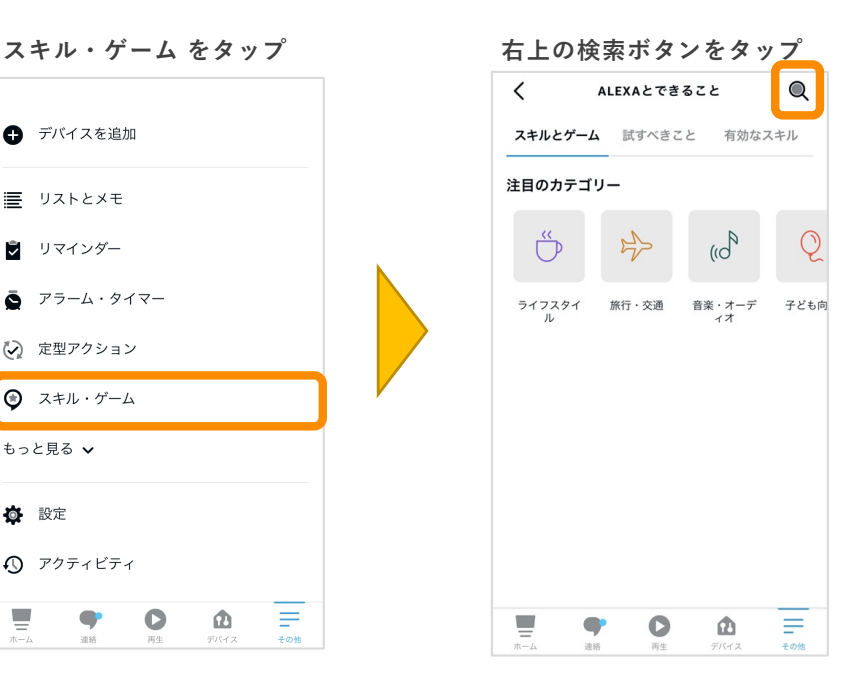

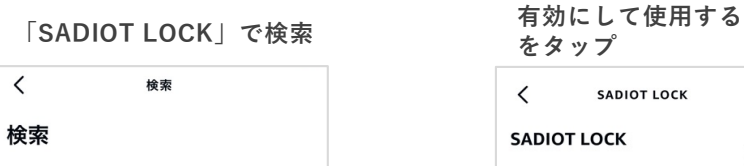

sadiot lock 検索結果 件

 $\circ$ 

 $\equiv$ 

**SADIOT LOCK** 

スマートホーム ☆☆☆☆☆

 $\equiv$ 

 $\Delta$ 

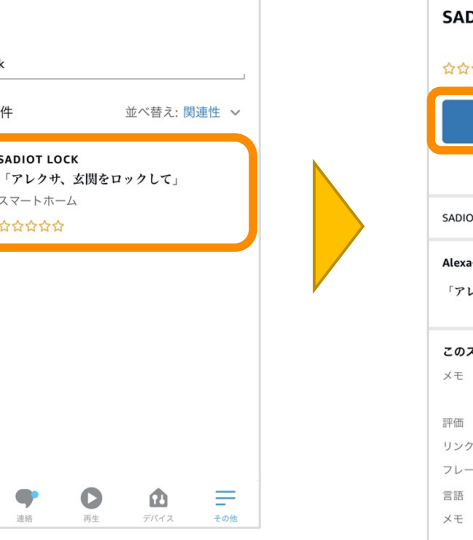

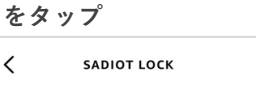

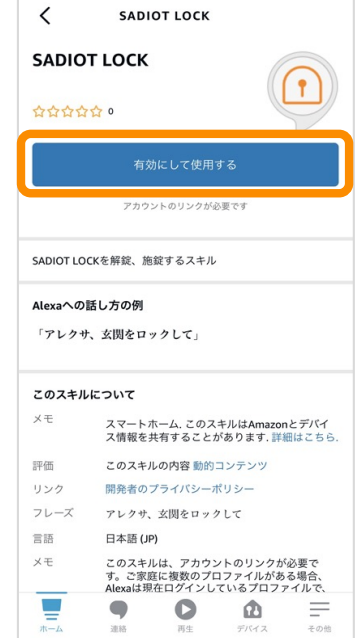

#### **※機種により項⽬名等が異なる場合があります**

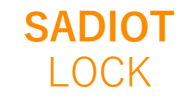

 $\bullet$ 

 $\bigcirc$ 

## **Amazon Alexa登録**

### **SADIOT LOCKアプリのユーザー情報を入力し、Sign inをタップ**

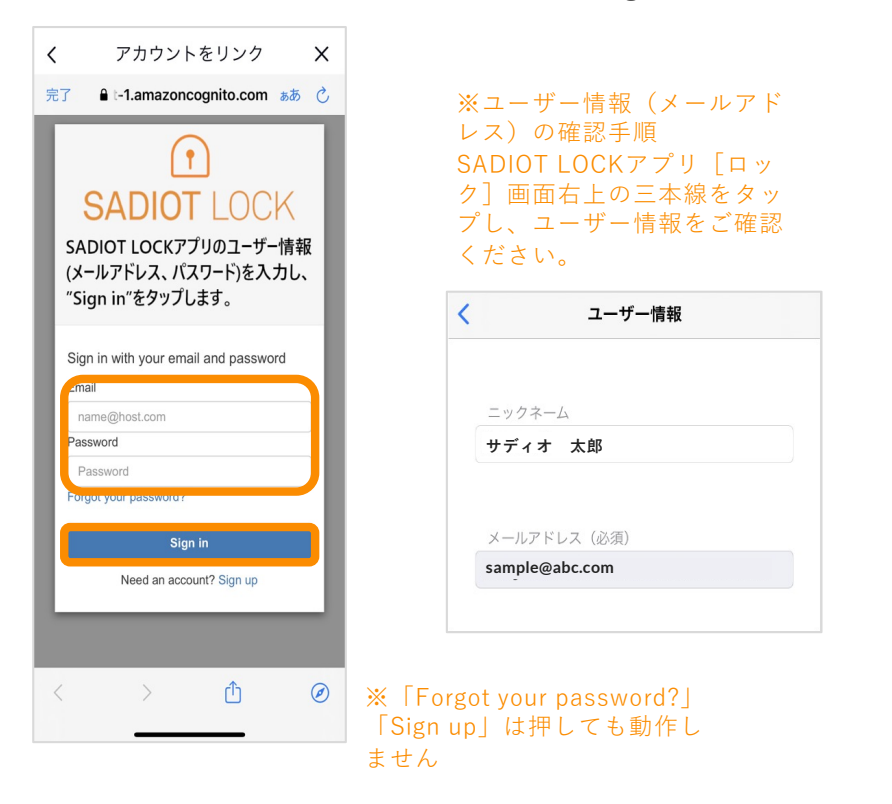

**※機種により項⽬名等が異なる場合があります**

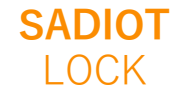

U-shin Showa. All Right Reserved.

**Amazon Alexa登録**

**◆Alexaアプリと⾳声でロック解錠を有効にする**

**Alexaアプリと⾳声でSADIOT LOCKの解錠を⾏うための設定をします**

**デバイス⼀覧から該当のス マートロックデバイスを開き、 右上の設定ボタンをタップ**  $17:58$ 山全的  $\langle$  $\overline{\bullet}$ 女問ドア

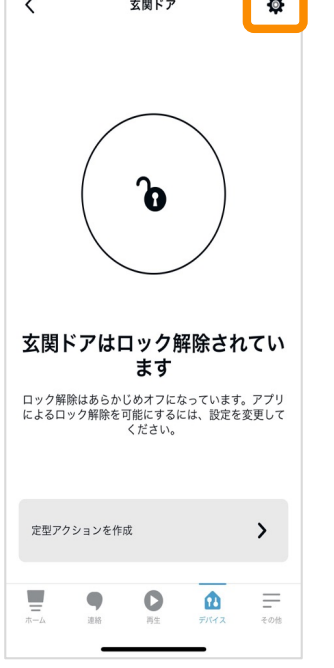

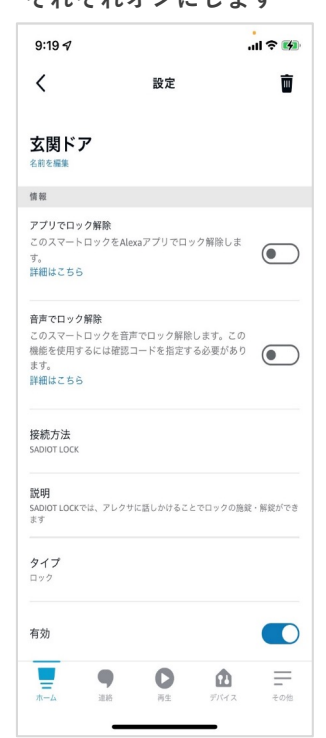

**「アプリでロック解除」 「⾳声でロック解除」を スカ ごわ ナンバー** エナ

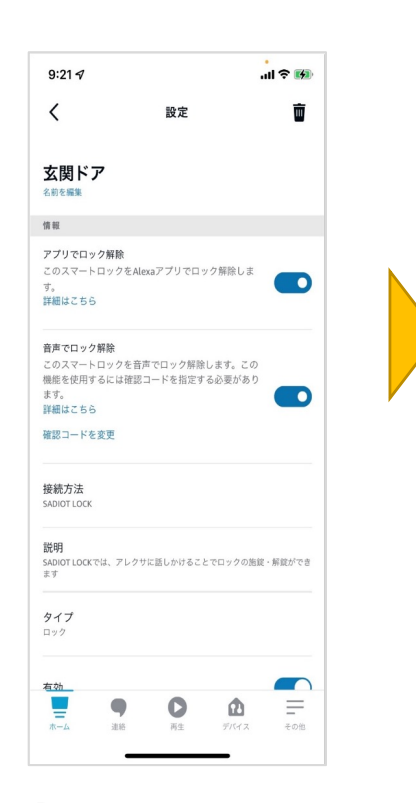

### **「⾳声でロック解除」をオンにするには任 意の確認コード(数字4桁)の設定が必要です**

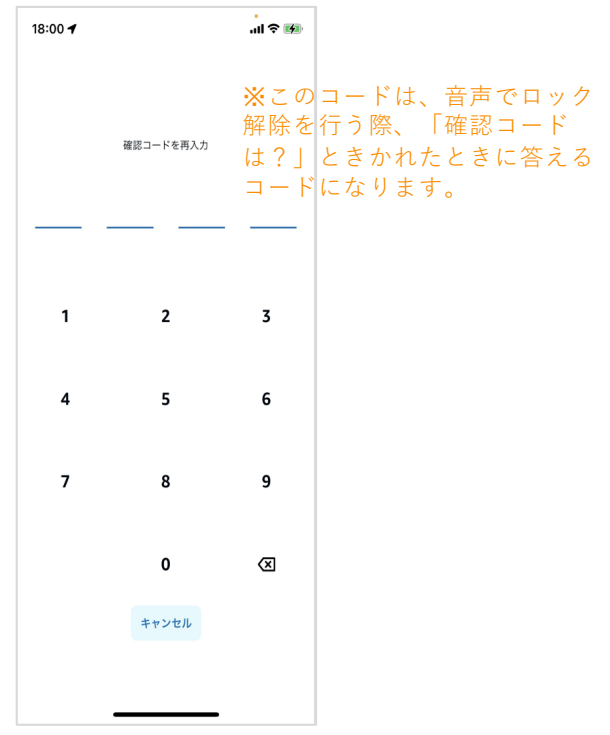

**※機種により項⽬名等が異なる場合があります**

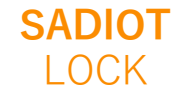